# **IBM Rational Requirements Composer V4.0**

## Lab exercise: Working in dashboards

#### Objectives

In this lab, you complete these tasks:

- ► View requirements artifacts
- Customize your User Dashboard

#### Given

► The JKE Banking Money That Matters project

This lab is provided **AS-IS**, with no formal IBM support.

### Task 1: View requirements artifacts

In this task, you explore the Rational Requirements Composer interface.

- 1. Log in to Rational Requirements Composer with these credentials
  - User ID: bob
  - Password: bob

**Tip:** Login credentials are case-sensitive, so be sure to enter bob in lowercase in both fields. After your credentials are accepted, Rational Requirements Composer opens to Bob's dashboard.

**2.** On the All Projects page, under My Projects, click Explore Dashboard to open the JKE Banking (Requirements Management) project dashboard.

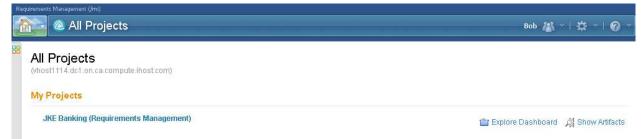

- **3.** Explore the JKE Banking (Requirements Management) project dashboard.
  - a. What types of information are available in the dashboard widgets on the General tab?
  - **b.** What types of information are available in the dashboard widgets on the Development tab?
- 4. On the main menu, click Artifacts > Browse Artifacts.

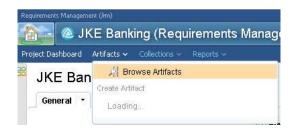

Figure 1: Browse Artifacts on the Artifacts menu.

From the Artifacts page, answer these questions:

- **a.** What are some of the tags that have been defined for this project?
- **b.** What are some of the views that have been defined for this project?
- 5. Expand and explore the folders of the JKE Business Recovery Matters Project and answer these questions:
  - **a.** Based on the folders that you see, what requirement types have been defined for the project?
  - **b.** Click the Business Goals folder to view its contents in the artifacts list. Using the rich hover feature, what is the priority that is assigned to the business goal artifact **Give Back**? What is its status?
- 6. Use the quick search to find the feature artifact **Donation by Amount**.

|                                                           | — Bob 🖓 ~   🛱 ~   😨 ~                                                                                                    |
|-----------------------------------------------------------|----------------------------------------------------------------------------------------------------|
| Quick Search<br>You are searching 'All <b>Projects</b> '. | arrount on a second of the second of the se |
| Found 5 results for 'donation by amount'.                 | 🗏 Previous 🛛 <b>1 - 5 of 5</b> 🗍 Next 🕅                                                                                                    |
| a 118: Business Recovery Matters Vision                   | sion                                                                                                    |
| a 105: Dividend allocation by percenta Feature            | age                                                                                                    |
| 90: Donation amount cannot exceed<br>Business Rule        | d 100 percent                                                                                                    |
| a 121: Donation by Amount Feature                         |                                                                                                    |
| a 215: Donors will receive confirmation Feature           | on and receipt                                                                                                    |

Figure 1.: Find artifacts using quick search.

- 7. Open the **Donation by Amount** feature artifact and answer these questions:
  - **a.** What is the origin of this requirement?
  - **b.** What is the current status?
  - c. Is this requirement included in any collections? If so, which?
  - d. Does this requirement have any defined links? If so, what are they?
- 8. Use the breadcrumb to navigate back to the JKE Banking (Requirements Management) project.

#### Task 2: Customize your User Dashboard (optional)

1. From the User Profile icon menu, click Open My Personal Dashboard.

|           |                             |                             | Bob 🔠 🗠      |
|-----------|-----------------------------|-----------------------------|--------------|
| 0         | Name:<br>User ID:<br>Email: | Bob<br>bob<br>bob@jkebankii |              |
|           |                             |                             | 4599.655     |
| /iew My F | Profile and l               | _icenses                    |              |
| Open My   | Personal D                  | ashboard (defai             | (f)          |
| Open My   |                             | ashboard (defai             | ( <b>t</b> ) |

Figure 2.: The User Profile icon menu.

- **2.** Move (drag) the Reviews widget from the middle column to the third column; place it over the top of the Comments widget.
- 3. Add a widget that displays only recent changes to Storyboard artifacts in the JKE Bank project:
  - **a.** On the Recent Changes widget menu, click **Duplicate Widget**. *A duplicate widget is placed on the dashboard.*

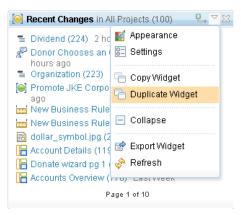

Figure 3.: Duplicate Widget command on the widget menu.

- **b.** In the new widget, on the widget menu, click **Appearance**.
- c. Change the widget title to JKE Banking Storyboard Changes, and click OK.
- d. On the widget menu, click Settings.
- e. For the Project field, click Select, select JKE Banking (Requirements Management).
- f. For the Artifact Types to show field, click the menu arrow, click Storyboard, and click OK.
- 4. Use the Home menu to navigate back to the JKE Banking (Requirements Management) project.

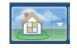

Figure 4.: The Home menu